# offcn 中公教育

## 2016 年下半年网络工程师下午真题+答案

详细解析完整版

第 1 题: 阅读以下说明, 回答问题 1 至问题 6, 将解答填入答题纸对应的解答栏内。【说明】 某企业的行政部、技术部和生产部分布在三个区域,随着企业对信息化需求的提高,现拟将网 络出口链路由单链路升级为双链路,提升 ERP 系统服务能力以及加强员工上网行为管控。网 络管理员依据企业现有网络和新的网络需求设计了该企业网络拓扑图 1-1,并对网络地址重新 进行了规划,其中防火墙设备集成了传统防火墙与路由功能。

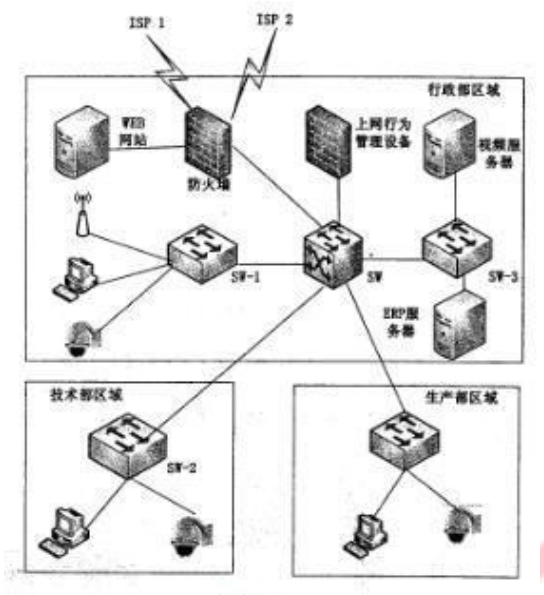

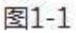

问题:1.1 (4 分)

在图 1-1 的防火墙设备中,配置双出口链路有提高总带宽 (1 )、链路负载均衡作用。通过配 置链路聚合来提高总<mark>带宽,通过</mark>配置(2)来实现链路负载均衡。

问题:1.2 (4 分)

防火墙工作模式有路由模式、透明模式、混合模式,若该防火墙接口均配有 IP 地址,则防火 墙工作在 (3)模式,,该模式下, ERP 服务器部署在防火墙的 (4) 区域。

问题:1.3 (4 分)

若地址规划如图 1-1 所示,从 IP 规划方案看该地址的配置可能有哪些方面的考虑?

问题:1.4 (3 分)

该网络拓扑中,上网行为管理设备的位置是否合适?请说明理由。

问题:1.5 (3 分)

该网络中有无线节点的接入,在安全管理方面应采取哪些措施?

问题:1.6 (2 分)

该网络中视频监控系统与数据业务共用网络带宽,存在哪些弊端?

答案解析: (每空 2 分, 共 4 分)

提高可靠性

(2)策略路由

在图 1-1 的防火墙设备中,配置双出口链路有提高总带宽、提高可靠性、链路负载均衡作用。

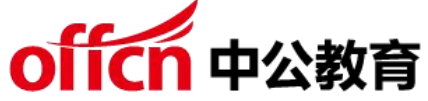

通过配置链路聚合来提高总带宽,通过配置策略路由来实现链路负载均衡。 答案解析: (每空 2 分, 共 4 分)

(3)路由模式

(4)信任区域

防火墙能够工作在三种模式下:路由模式、透明模式、混合模式。如果防火墙以第三层对外连 接 (接口具有 IP 地址), 则认为防火墙工作在路由模式下; 若防火墙通过第二层对外连接 (接 口无 IP 地址), 则防火墙工作在透明模式下; 若防火墙同时具有工作在路由模式和透明模式的 接口 ( 某些接口具有 IP 地址,某些接口无 IP 地址 ),则防火墙工作在混合模式下。

该模式下,ERP 服务器部署在防火墙的内部区域。内部区域(内网)。内部区域通常就是指企 业内部网络或者是企业内部网络的一部分。它是互连网络的信任区域,即受到了防火墙的保护。 外部区域(外网)。外部区域通常指 Internet 或者非企业内部网络。它是互连网络中不被信 任的区域,当外部区域想要访问内部区域的主机和服务,通过防火墙,就可以实现有限制的访 问。

非军事区(DMZ,又称停火区)。是一个隔离的网络,或几个网络。位于区域内的主机或服务 器被称为堡垒主机。一般在非军事区内可以放置 Web、Mail 服务器等。停火区对于外部用户 通常是可以访问的,这种方式让外部用户可以访问企业的公开信息,但却不允许它们访问企业 内部网络。

答案解析:(共 4 分)

可扩展性、连续性、唯一性、实意性。

答案解析:(共 3 分)

不合适,应该接在防火墙和核心交换机之间,因为试题说了要对用户上网行为进行管控,不能 以旁路模式接入。

答案解析:(共 3 分)

注意 SSID 的管理、MAC 地址的过滤,加密方式的选择

无线加密: 在设<u>置无线路由器的时候,一个必要的环节就是设置无线加密(通俗点来说就是</u>设 置无线密码),在无线路由器的安全配置页面,大家会经常见到三种无线加密方式,分别是 WPA-PAK/WPA2-PSK、WPA/WPA2 以及 WEP。

WEP 加密技术使用静态共享密钥和未加密循环冗余码校验(CRC),无法保证加密数据的完 整性,并存在弱密钥等。这使得 WEP 加密技术在安全保护方面存在明显的缺陷,对熟练的入 侵者而言,往往只需很短时间甚至几分钟便可攻破。于是就出现了新的 WLAN 加密技术-- WPA (Wi-Fi Protected Access, Wi-Fi 保护访问)和 WPA2。显然, WPA2 技术是 WPA 技术的升级版。从技术角度看,WPA/WPA2 主要解决了 WEP 在共享密钥上的漏洞, 添加了数据完整性检查和用户级认证措施。WPA2 是 WPA 的第二个版本,是对 WPA 在安 全方面的改进版本。与第一版的 WPA 相比,主要改进的是所采用的加密标准。

答案解析:(共 2 分)

存在视频监控系统的带宽出现不能满足大量图像传输需求,容易出现数据传输排队和丢包的问 题。

第 2 题: 阅读下列说明,回答问题 1 至问题 4,将解答填入答题纸的对应栏内。

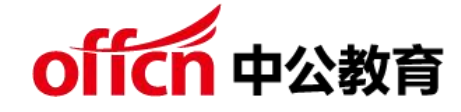

【说明】

图 2-1 是某互联网企业网络拓扑,该网络采用二层结构,网络安全设备有防火墙、入侵检测系 统,楼层接入交换机 32 台,全网划分 17 个 VLAN,对外提供 Web 和邮件服务,数据库服 务器和邮件服务器均安装CentOS操作系统(Linux平台),Web服务器安装Windows 2008 操作系统。

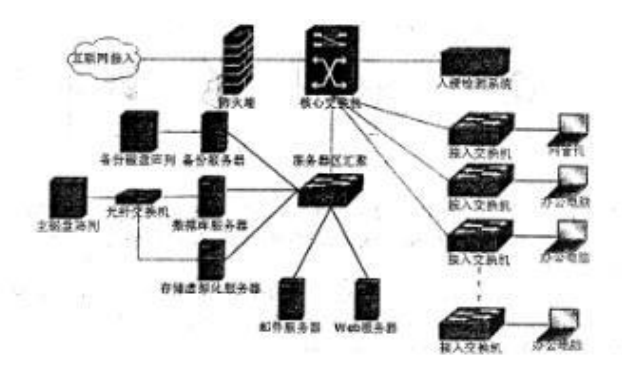

问题:2.1 (6 分)

SAN 常见方式有 FC-SAN 和 IP SAN, 在图 2-1 中, 数据库服务器和存储设备连接方式为 (1),邮件服务器和存储设备连接方式为(2)。

虚拟化存储常用文件系统格式有 CIFS、NFS,为邮件服务器分配存储空间时应采用的文件系 统格式是 (3), 为 Web 服务器分配存储空间应采用的文件系统格式是 (4)。

问题:2.2 (3 分)

该企业采用 RAID5 方式进行数据冗余备份。请从存储效率和存储速率两个方面比较 RAID1 和 RAID5 两种存储方式,并简要说明采用 RAID5 存储方式的原因。

问题:2.3 (8 分)

网络管理员接到用户反映,邮件登录非常缓慢,按以下步骤进行故障诊断: 1. 通过网管机, 利用(5)登录到邮件服务器,发现邮件服务正常,但是连接时断时续。2.使用(6)命令诊 断邮件服务器的网络连接情况,发现网络丢包严重,登录服务器区汇聚交换机 S1,发现连接 邮件服务器的端口数据流量异常,收发包量很大。3.根据以上情况,邮件服务器的可能故障 为(7),应采用(8)的办法处理上述故障。

(5)~(8)备选答案:

(5)A. ping B. ssh C. tracert D. mstsc

 $(6)$ A. ping B. telnet C. tracet D. netstat

(7)A. 磁盘故障 B. 感染病毒 C. 网卡故障 D. 负荷过大(8)A. 更换磁盘 B. 安装防病毒 软件,并查杀病毒 C. 更换网卡 D. 提升服务器处理能力

问题:2.4 (3 分)

上述企业网络拓扑存在的网络安全隐患有:(9)、(10)、(11)。

(9)~(11)备选答案

A. 缺少针对来自局域网内部的安全防护措施 B. 缺少应用负载均衡

C.缺少流量控制措施

D.缺少防病毒措施

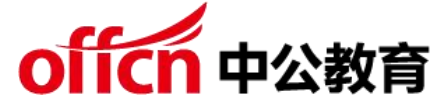

- F.核心交换机到服务器区汇聚交换缺少链路冗余措施
- G.VLAN 划分太多
- 答案解析: (每空 1.5 分, 共 6 分)
- $(1)$  FC SAN
- $(2)$  IP SAN
- (3)NFS
- $(4)$  CIFS

从效率上看,FC SAN 明显高于 IP SAN,因此 FC SAN 更加适合于对效率敏感的应用,例 如对性能要求很高的数据库应用,而 IP SAN 则主要应用到对性能和效率要求不高的环境中, 例如 OA,文档处理,多媒体环境等。

虚拟化存储常用文件系统格式有 CIFS、NFS,由于邮件服务器是 Linux 系统分配存储空间时 应采用的文件系统格式是 NFS,为 Web 服务器分配存储空间应采用的文件系统格式是 CIFS。 答案解析:(共 3 分)

RAID1 只是做磁盘镜像,存储效率 RAID1 只有 50%,没有提高存储性能,RAID5 存储效率 是 (N-1)/N, 其中 N 是磁盘数目, 在 RAID5 上, 读/写指针可同时对阵列设备进行操作, 提供了更高的存储性能。

答案解析: (每空 2 分, 共 8 分)

- $(5)$  B
- (6)A
- $(7)$  B
- $(8)$  B

网络管理员接到用户反映,邮件登录非常缓慢,按以下步骤进行故障诊断: 1. 通过网管机, 利用 SSH 登录到邮件服<mark>务器,因为是 Lin</mark>ux 系统,发现邮件服务正常,但是连接时断时续。 2. 使用 PING 命令诊断邮件服务器的网络连接情况, 发现网络丢包严重, 登录服务器区汇聚 交换机 S1,发现连接邮件服务器的端口数据流量异常,收发包量很大。3.根据以上情况,邮 件服务器的可能故障为感染病毒, 应采用安装防病毒软件, 并查杀病毒的办法处理上。 答案解析:(每空 1 分、共 3 分)

- (9) B
- $(10)$  C
- $(11) F$

第 3 题:阅读以下说明,回答问题 1 至问题 4,将解答填入答题纸对应的解答栏内。【说明 】 某公司的 IDC (互联网数据中心) 服务器 Server1 采用 Windows Server 2003 操作系统, IP 地址为 172.16.145.128/24, 为客户提供 Web 服务和 DNS 服务;配置了三个网站, 域名 分别为 www.company1.com、www.company2.com 和 www.company3.com,其中 company1 使用默认端口。基于安全的考虑, 不允许用户上传文件和浏览目录。 company1.com 、 company2.com 和 company3.com 对 应 的 网 站 目 录 分 别 为 company1-web、company2-web 和 company3-web, 如图 3-1 所示。

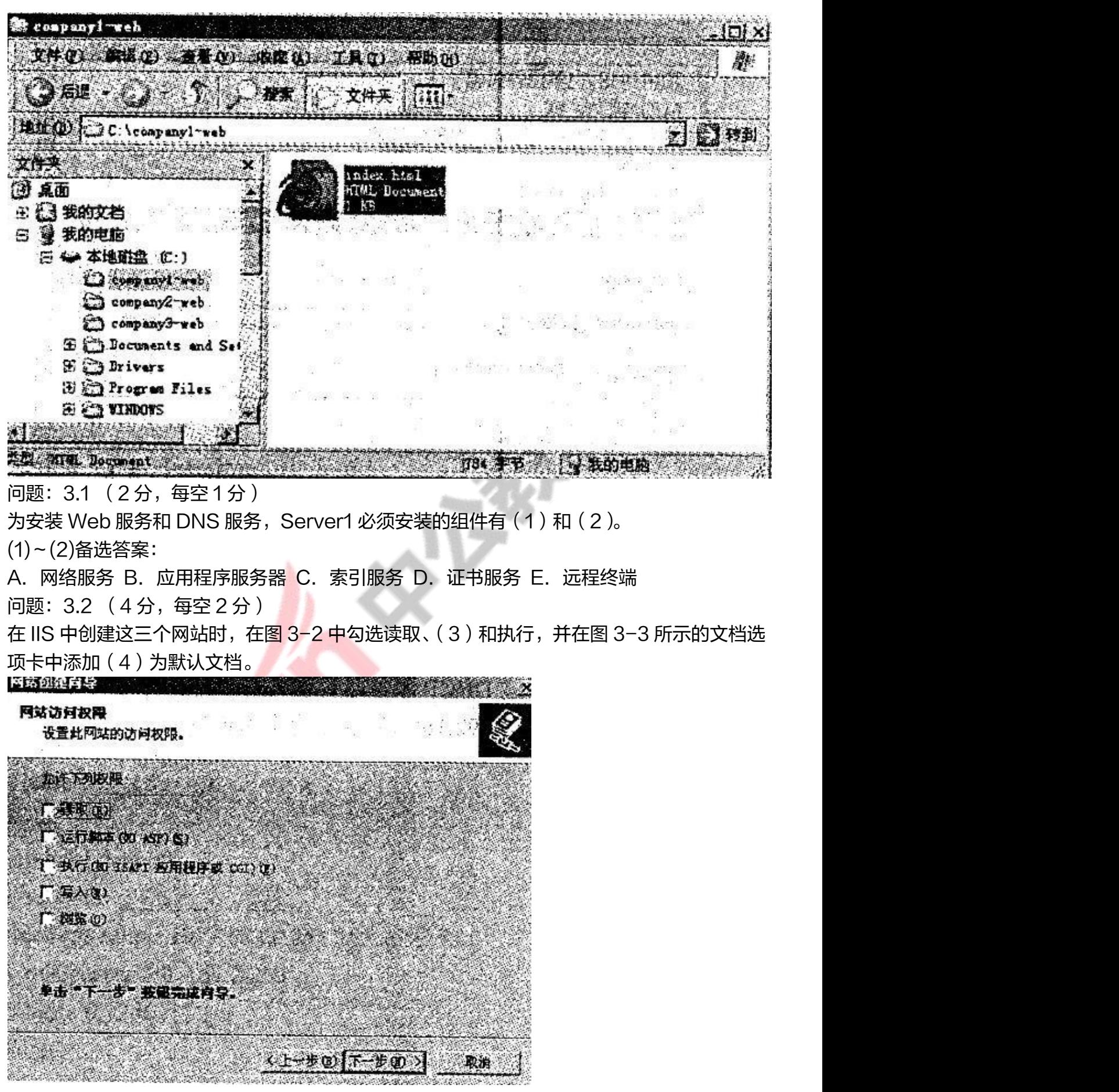

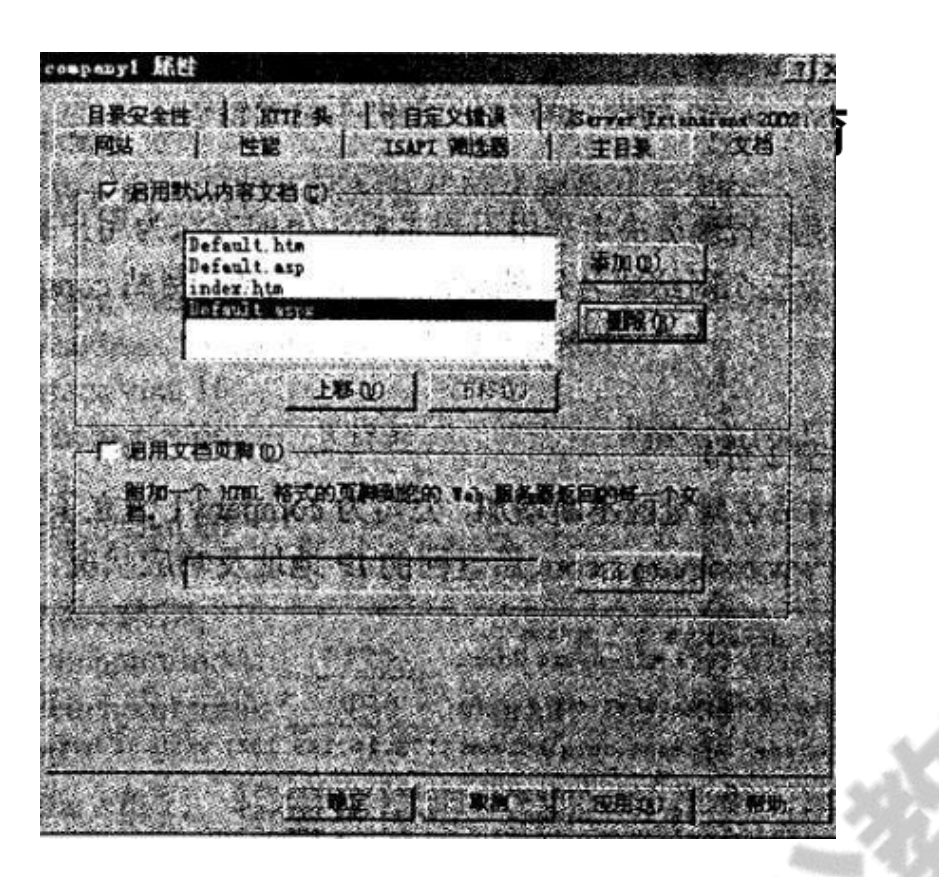

问题:3.3 (6 分,每空 1 分)1、为了节省成本,公司决定在一台计算机上为多类用户提供服 务。使用不同端口号来区分不同网站,company1 使用默认端口(5),company2 和 company3 的端口应在 1025 至(6)范围内任意选择,在访问 company2 或者 company3 时需在域名后添加对应端口号,使用(7)符号连接。设置完成后,管理员对网站进行了测试, 测试结果如图 3-4 所示,原因是(8) 。

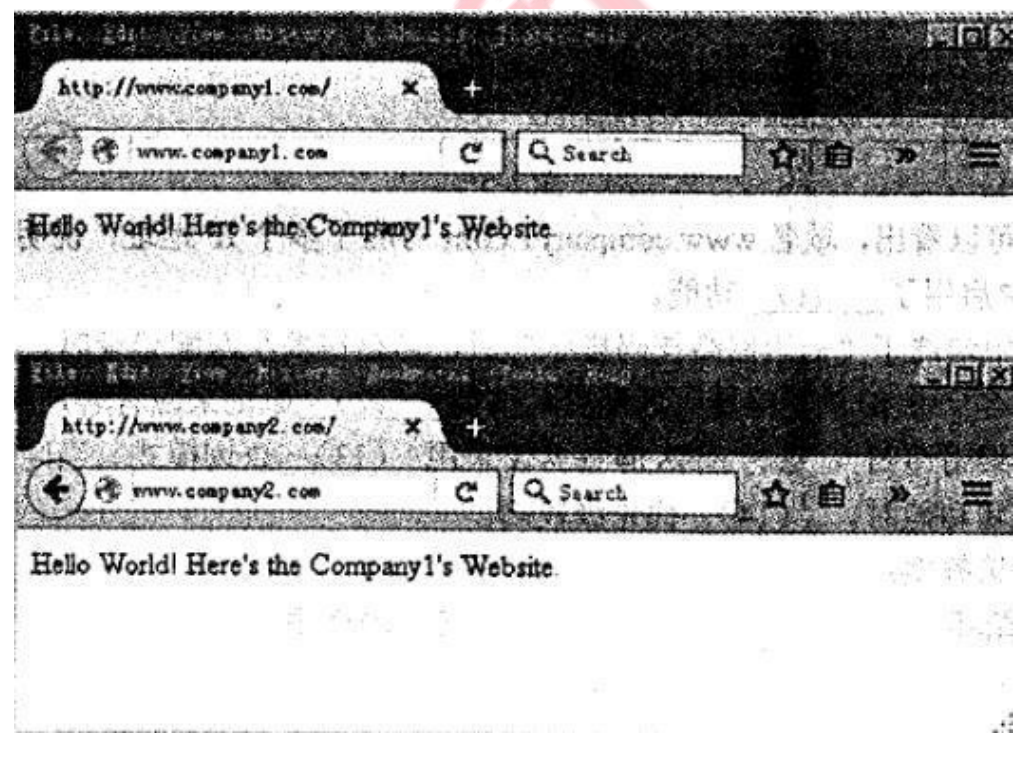

(8)备选答案: A.IP 地址对应错误

B. 未指明 company1 的端口号

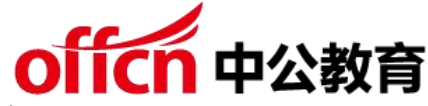

- C.未指明 company2 的端口号
- D.主机头设置错误

2、为便于用户访问,管理员决定采用不同主机头值的方法为用户提供服务,需在 DNS 服务中 正向查找区域为三个网站域名分别添加(9) 记录。网站 company2 的主机头值应设置为  $(10)$  。

问题:3.4 (8 分,每空 2 分)

随着 company1 网站访问量的不断增加,公司为 company1 设立了多台服务器。下面是不同 のことを こうしょう しょうしょう しょうしょく しょうしょく しょうしょく しょうしょく

ping 网站 www.company1.com 后返回的 IP 地址及响应状况, 如图 3-5 所示。

Microsoft Windows [版本 5.2.3790] (c) 版权所有 1985-2003 Microsoft Corp. C: \Users>ping www.companyl.com Pinging companyl.wscache.ourglb0.com [172.16.145.192] with 32 bytes of data: Reply from 172.16.145.192: bytes=32 time=11ms TTL=57 Reply from 172.15.145.152: bytes=32 time=13ms TTL=57<br>Reply from 172.16.145.192: bytes=32 time=15ms TTL=57 Reply from 172.16.145.192: bytes=32 time=13ms TTL=57 Ping statistics for 172.16.145.192: Packets: Sent=4, Received=4, Lost=0 <0% loss>,<br>Approximate round trip times in milli-seconds: Minimum=11ms, Maximum=15ms, Average=13ms

Microsoft Windows [版本 10.0.10586] (c) 2015 Microsoft Corporation.

C:\Users>ping www.companyl.com

Pinging companyl.wscache.ourglb0.com [172.16.145.193] with 32 bytes of data: Reply from 172.16.145.193; bytes=32 time=5ms TTL=57 Reply from 172.16.145.193: bytes=32 time=6ms TTL=57<br>Reply from 172.16.145.193: bytes=32 time=5ms TTL=57 Reply from 172.16.145.193: bytes=32 time=8ms TTL=57 Ping statistics for 172.16.145.193; Packets: Sent=4, Received=4, Lost=0<0% loss>, Approximate round trip times in milli-seconds: Minimum=Sms, Maximum=8ms, Average=6ms

从图 3-5 可以看出, 域名 www.company1.com 对应了多个 IP 地址, 说明在图 3-6 所示的 DNS 属性中启用了(11) 功能。

在图 3-6 中勾选了"启用网络掩码排序"后,当存在多个匹配记录时,系统会自动检查这些记 录与客户端 IP 的网络掩码匹配度,按照(12) 原则来应答客户端的解析请求。如果勾选了"禁 用递归",这时 DNS 服务器仅采用 (13) 查询模式。当同时启用了网络掩码排序和循环功能 时,(14) 优先级较高。

(14)备选答案:

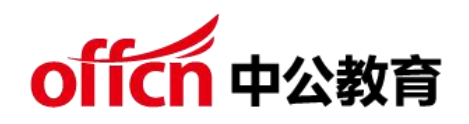

## A. 循环 B. 网络掩码排序

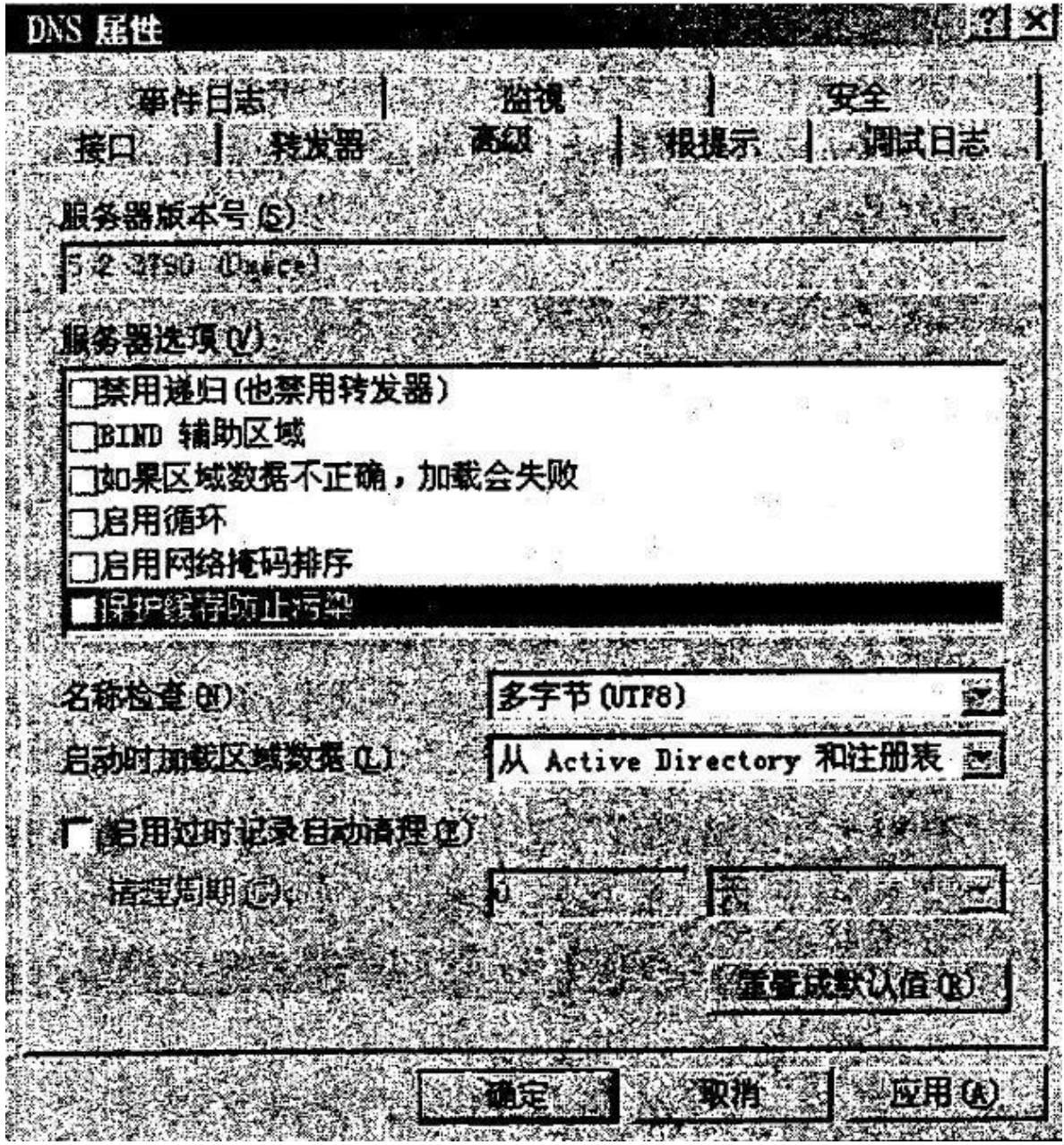

答案解析: (每空1分, 共2分)

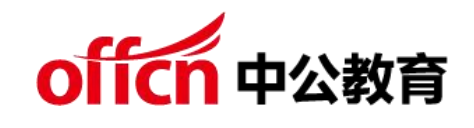

 $(1)B(2)A$ 

答案解析: (每空 2 分, 共 4 分)

(3)运行脚本(4)index.html

答案解析: (每空1分, 共6分)

(5)80(6)65535

 $(7):(8)C(9)A(10)$  www.commany2.com

答案解析: (每空 2 分, 共 8 分)

(11)启用循环(12)掩码接近度匹配,对来访者实行的本地子网优先级匹配 (13)迭代(14)B

第 4 题: 阅读以下说明, 回答问题 1 至问题 2, 将解答填入答题纸对应的解答栏 内。【说明】

某公司建立局域网拓扑图如图 4-1 所示。公司计划使用路由器作为 DHCP 服务 器,根据需求,公司内部使用 C 类地址段,服务器地址段为 192.168.2.0/24, S2和S3分别为公司两个部门的接入交换机,分别配置 VLAN 10 和 VLAN 20, 地址段分别使用 192.168.10.0/24 和 192.168.20.0/24, 通过 DHCP 服务器自动为两个部门分配 IP 地址, 地址租约期为 12 小时。其中, 192.168.10.1~192.168.10.10 作为保留地址。

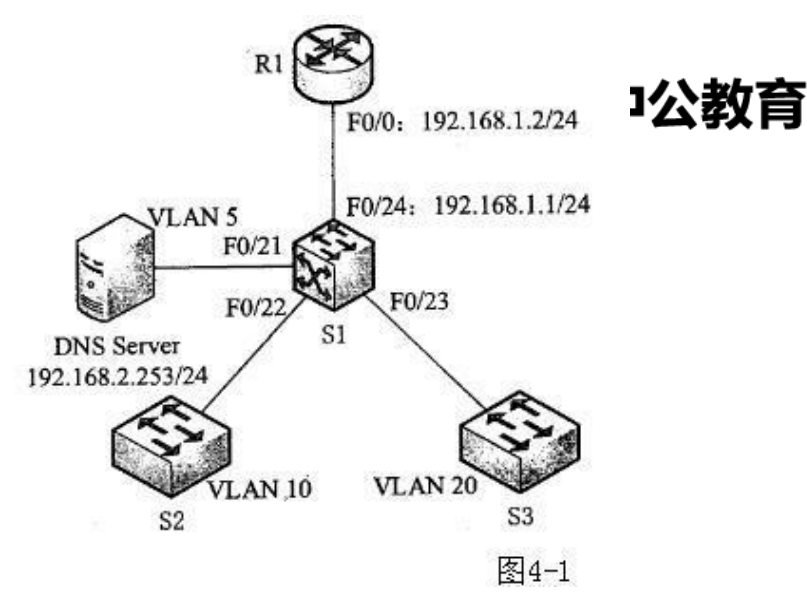

问题:4.1 (10 分,每空 1 分)

下面是 R1 的配置代码,请将下面配置代码补充完整。

R1#config t

- R1 (config)# interface FastEthernet0/0
- R1 (config-if)#ip address (1) (2)
- R1 (config-if)#no shutdown
- R1 (config-if)#exit
- R1 (config)#ip dhcp (3) depart1
- R1 (dhcp-config)#network 192.168.10.0 255.255.255.0
- R1 (dhcp-config)#default-router 192.168.10.254 255.255.255.0
- R1 (dhcp-config)#dns-server (4)
- R1 (dhcp-config)#lease 0 (5) 0
- R1 (dhcp-config)#exit
- R1 (config)#ip dhcp pool depart2
- R1 (dhcp-config)# network $(6)$   $(7)$

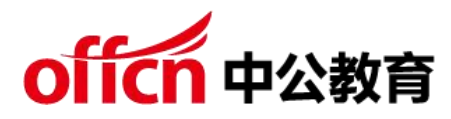

- R1 (dhcp-config)#default-router 192.168.20.254 255.255.255.0
- R1 (dhcp-config)# dns-server 192.168.2.253
- R1 (dhcp-config)# lease 0 12 0
- R1 (dhcp-config)#exit
- $R1$  (config)# ip dhcp excluded-address  $(8)$   $(9)$
- R1 (config)# ip dhcp excluded-address(10) //排除掉不能分配的 IP 地
- 址 R1 (config)# ip dhcp excluded-address 192.168.20.254......

问题:4.2 (5 分,每空 1 分)

下面是 S1 的配置代码, 请将下面配置代码或解释补充完整。

S1#config terminal S1(config)#interface vlan 5

S1(config-if)#ip address 192.168.2.254 255.255.255.0

S1(config)#interface vlan 10

S1(config-if)#ip helper-address (11) // 指定 DHCP 服务器的地址

S1(config-if)#exit

S1(config)#interface vlan 20

......

S1(config)#interface f0/24 S1(config-if)#switchport mode (12)

S1(config-if)# switchport trunk (13) vlan all //允许所有 VLAN 数据通

过 S1(config-if)#exit

学习交流群:460763000 S1(config)#interface f0/21 S1(config-if)#switchport mode access S1(config-if)#switchport access vlan 5 S1(config-if)#exit

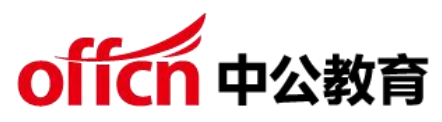

S1(config)#interface f0/22 S1(config-if)#switchport mode access S1(config-if)#switchport access ( 14 ) S1(config)#interface f0/23 S1(config-if)#switchport mode access S1(config-if)#switchport access(15)

答案解析:(10 分,每空 1 分)

下面是 R1 的配置代码,请将下面配置代码补充完整。

R1#config t<br/> $\triangleright$ 

R1 (config)# interface FastEthernet0/0

R1 (config-if)#ip address 192.168.1.2 255.255.255.0 //配置接口 IP 地址

和掩码 R1 (config-if)#no shutdown //激活接口

R1(config-if)#exit

R1 (config)#ip dhcp pool depart1 //配置 DHCP 地址池名字

R1 (dhcp-config)#network 192.168.10.0 255.255.255.0<br />

R1 (dhcp-config)#default-router 192.168.10.254 255.255.255.0

R1 (dhcp-config)#dns-server 192.168.2.253 //DNS 地 址 R1

(dhcp-config)#lease 0 12 0 //租约时间 12 小时

R1 (dhcp-config)#exit

R1 (config)#ip dhcp pool depart2

R1(dhcp-config)# network 192.168.20.0 255.255.255.0 //作用域范围

R1 (dhcp-config)#default-router 192.168.20.254 255.255255.0

学习交流群:460763000 R1 (dhcp-config)# dns-server 192.168.2.253

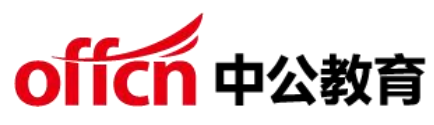

R1 (dhcp-conlig)# lease 0 12 0

R1 (dhcp-coniig)#exit

R1 (config)# ip dhcp excluded-address 192.168.10.1 192.168.10.10

R1 (config)# ip dhcp excluded-address 192.168.10.254 //排除掉不能分

配的 IP 地址

答案解析: (每空1分, 共5分)

下面是 S1 的配置代码, 请将下面配置代码或解释补充完整。

S1#config terminal S1(config)#interface vlan 5

S1(config-if)#ip address 192.1682.254 255.255255.0

S1(config)#interface vlan 10

S1(config-if)#ip helper-address 192.168.1.2∥指定 DHCP 服务器的地址

S1(config-if)#exit

S1(config)#interface vlan 20

...

学习交流群:460763000 S1(config)#interface f0/24 S1(config-if)#switchport mode trunk Sl(config-if)# switchport trunk allowed vlan all //允许所有 VLAN数据通 过 S1(config-if)#exit S1(config)#interface f0/21 Sl(config-if)#switchport mode access S1(config-if)#switchport access vlan 5 S1(config-if)#exit S1(config)#interface f0/22 Sl(config-if)#switchport mode access S1(config-if)#switchport access vlan 10 S1(config)#interface f0/23

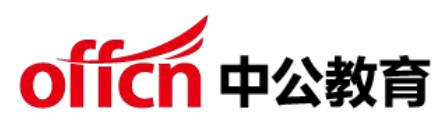

S1(config-if)#switchport mode access Sl(config-if)#switchport

access vlan 20

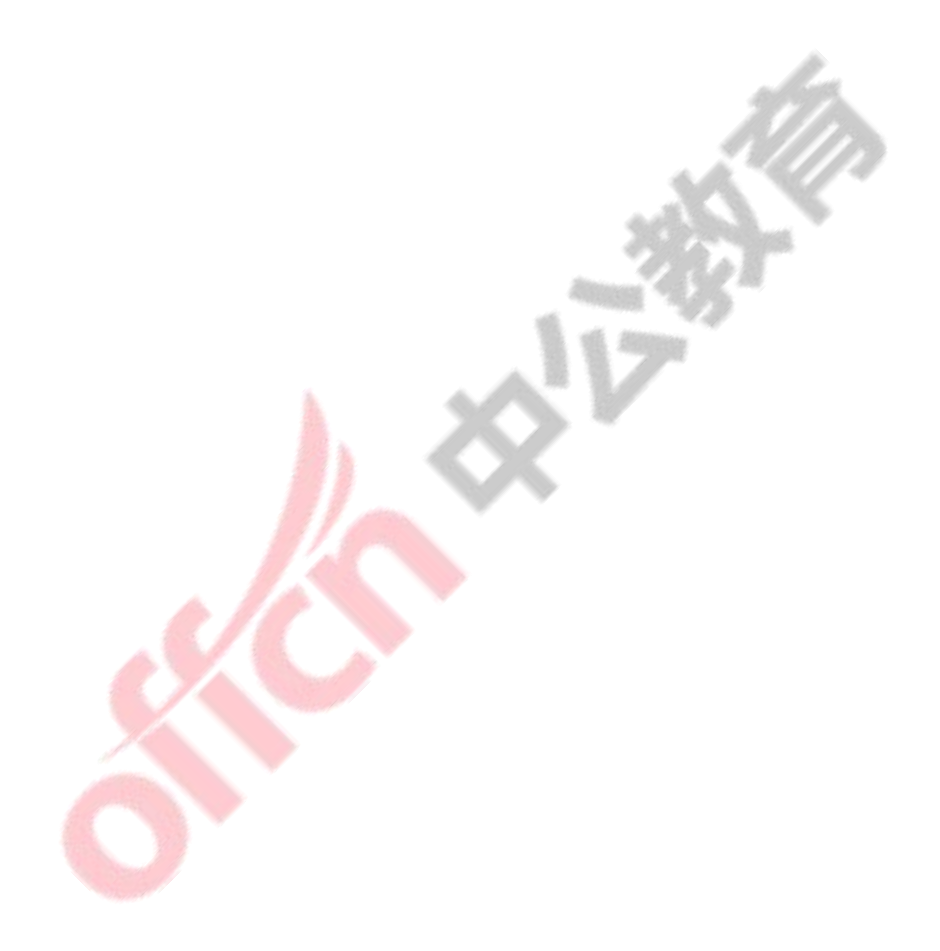